## **Tuesday!**

## **Part 4: FARM Program Version 4.0 – Setting Up Protocols**

The FARM Program was established to assure consumers of a quality product from healthy animals that are well-cared for. In the past three tips we have discussed working with your veterinarian and staff to set up the necessary chores in PCDART. The next step is to combine these chores into protocols.

- 1. Select File and then Protocols.
- 2. Click the **Protocols** tab.
- 3. Choose from the following protocol types that trigger a protocol to begin:
	- Flag Unplanned Chores.
	- Birth Date Chores After Birth.
	- Bred Chores After Bred.
	- Expected Dry Chores Prior to Dry.
	- Dry Chores after Dry.
	- Expected Fresh Chores Prior to Fresh.
	- Calved Chores After Calved.
	- Boosters Boosters After Vaccination.
- 4. Click **Create New Protocol from Scratch.**
- 5. Enter **Name** (8 characters or less) and a brief **Description** (20 characters or less) of the new protocol. Names should be as short as possible and easily recognized by workers.
- 6. Select **chores to be performed**. Choose whether the chore will be done once on a certain day after the enrollment date or if the chore will be done multiple days in a row starting on a certain day.

*For example, 40 days after calving you would do the chore "trim" once. Trimming doesn't have to be done on exactly day 40, and you trim feet once a month, so this chore* 

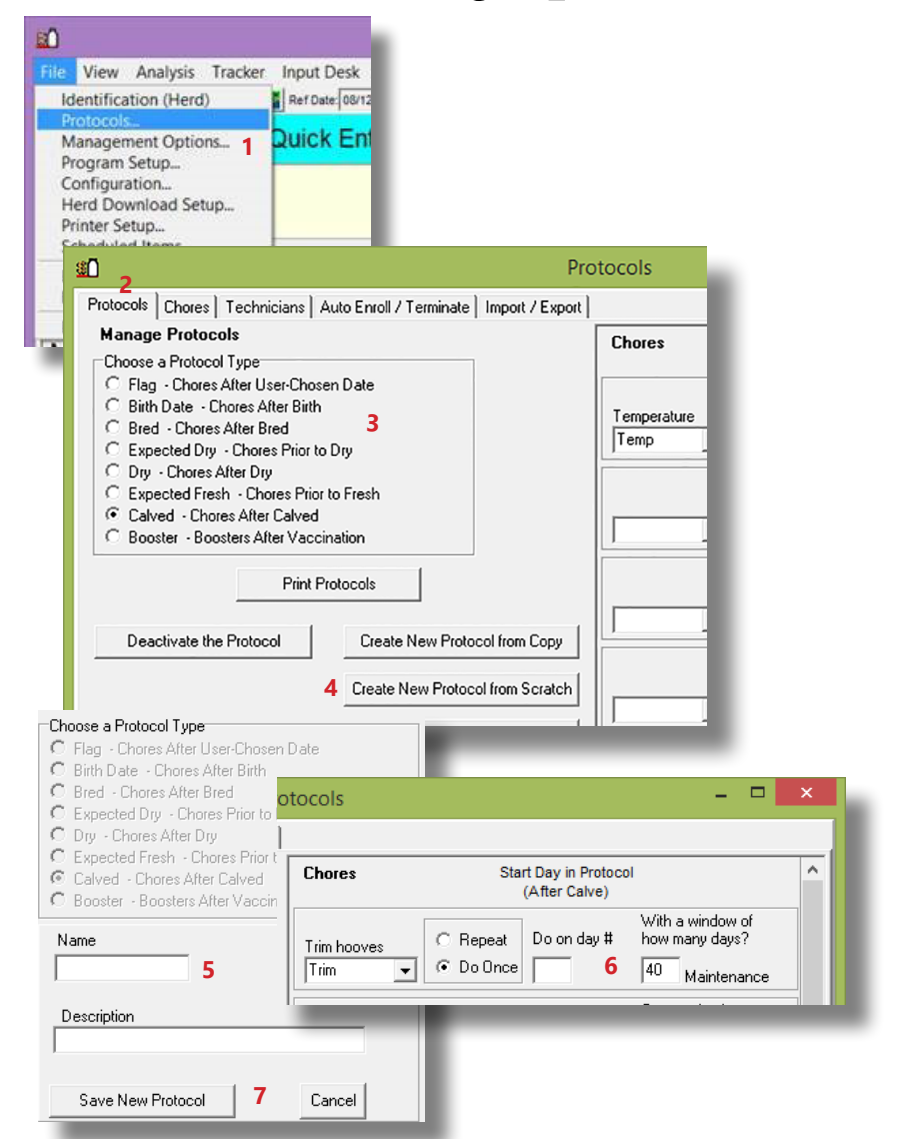

*could have a window of 40 days. Or you might start treating for mastitis on day 1 and repeat daily for 5 days.*

7. Click **Save New Protocol** when finished.

You have now established the protocol in PCDART using the chores and schedule developed by you, your veterinarian and farm staff.

The next Tip Tuesdays will discuss how to enroll animals on the protocols, record that the chore was actually completed and evaluate the effects of the protocol as well as any drug usage.